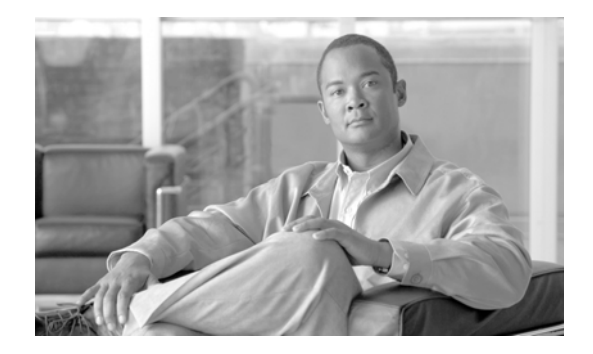

# **Cisco Remote Expert Agent Desktop SDK Developer Guide**

Release 1.9.5

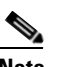

**May 24, 2015**

**Note** All advertising materials mentioning features or use of this software must display the following acknowledgement: "*This product includes software developed by the University of California, Berkeley and its contributors.*"

# **Overview**

 $\mathbf I$ 

This document provides information about the Cisco Remote Expert Agent Desktop (READ) software development kit (SDK). The READ SDK allows Cisco READ, which is the application that agents use to collaborate with customers, to be integrated into customer applications.

Topics in this guide include:

- **•** [Acronyms, page 2](#page-1-2)
- **•** [Requirements, page 2](#page-1-0)
	- **–** [Libraries, page 2](#page-1-1)
	- **–** [Client Requirements, page 3](#page-2-0)
- **•** [Architecture, page 4](#page-3-0)
- **•** [SDK Component Details, page 5](#page-4-0)
	- **–** [Introduction, page 5](#page-4-1)
	- **–** [Configuration Module, page 7](#page-6-0)
	- **–** [Event Module, page 8](#page-7-0)
	- **–** [Session Module, page 9](#page-8-0)
	- **–** [VNC Co-browsing Module, page 12](#page-11-0)
	- **–** [MBR Module, page 15](#page-14-0)
	- **–** [Error Details, page 16](#page-15-0)
	- **–** [Call Control Module, page 17](#page-16-0)
- **–** [Integration of Call Control APIs with READ SDK, page 30](#page-29-0)
- **•** [Sequence Diagrams for Components, page 33](#page-32-0)
	- **–** [API in Possible Use Case Scenarios, page 33](#page-32-1)
	- **–** [VNC Module, page 35](#page-34-1)
- **•** [Example Usage of READ SDK, page 35](#page-34-0)
	- **–** [READ SDK Recommended Practices, page 36](#page-35-1)
	- **–** [Reference Implementation of VNC feature, page 36](#page-35-0)

# <span id="page-1-2"></span>**Acronyms**

The following acronyms are used in this guide:

- **•** API Application Programming Interface
- **•** CTI Computer Telephony Integration
- **•** DN Directory Number
- **•** eREAD eRemote Expert Agent Desktop (uses Cisco Finesse)
- **•** IEC Interactive Experience Client
- **•** MBR Message Bus Receiver
- **•** RE Remote Expert
- **•** REAC Remote Expert Administration Console
- **•** READ Remote Expert Agent Desktop (uses Cisco Agent Desktop)
- **•** REIC Remote Expert Interactive Applications Control
- **•** REM Remote Expert Manager
- **•** RESC Remote Expert Session Controller
- **•** SDK Software Development Kit
- **•** UI User Interface
- **•** VNC Virtual Network Computing
- **•** VTA Virtual Teller Agent

# <span id="page-1-0"></span>**Requirements**

### <span id="page-1-1"></span>**Libraries**

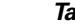

*Table 1 Libraries*

**Library Comment** readsdk.min.js Core library for READ SDK minpubsub.js Supporting library for pubsub mechanism

ן

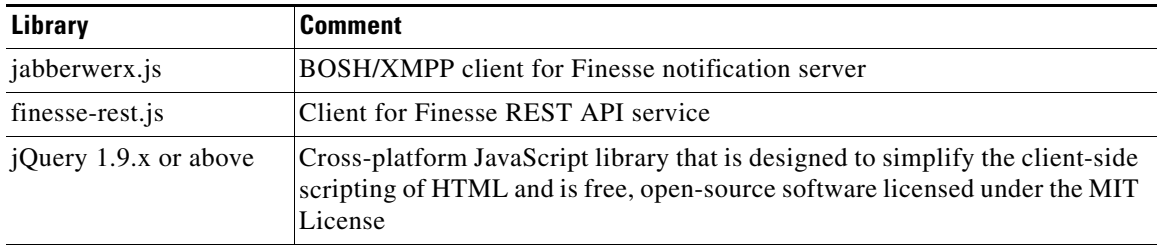

### <span id="page-2-0"></span>**Client Requirements**

Agents and administrators use web browsers on their desktops or laptops, referred here to as "clients", to access Cisco Finesse/READ. No software is required to be installed on the clients.

Since READ SDK is built on top of Cisco Finesse technology, the agent's desktop or laptop must meet the minimum requirement of Finesse:

- **1.** The minimum supported screen resolution is 1280 x 1024.
- **2.** The SDK and Call Control API are tested against the following operation systems and browsers for clients:

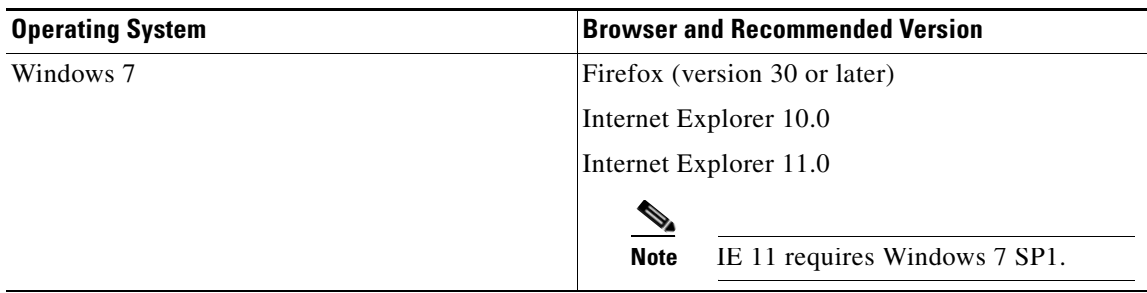

#### *Table 2 Tested OS and Browsers*

.Although there are no special requirements for the network, make sure that network characteristics should not exceed the following thresholds for optimal performance:

- **•** Latency: 80 ms (round-trip) between Finesse servers and 200 ms (round-trip) from client to Finesse server
- **•** Jitter: 2 ms

 $\mathbf I$ 

**•** Packet loss: 0.5%

For more information, please refer to the official Finesse document at:

http://www.cisco.com/c/en/us/td/docs/voice\_ip\_comm/cust\_contact/contact\_center/finesse/finesse\_105 1/installation/guide/CFIN\_BK\_CA0E68AE\_00\_cisco-finesse-installation-and-upgrade-1051.html

# <span id="page-3-0"></span>**Architecture**

The purpose of READ SDK is to provide a layer of abstraction over the features provided by the READ application of the REM stack. Currently, READ SDK contains the control logic of READ for the co-browsing feature, which segregates controller code from the client UI code. With the help of this SDK client, UI code can be independent from the core control logic. As a result, the SDK can be easily integrated with client applications.

The figure below illustrates the architecture of READ SDK and interactions among components. Refer to the list below the figure for explanations of each interaction.

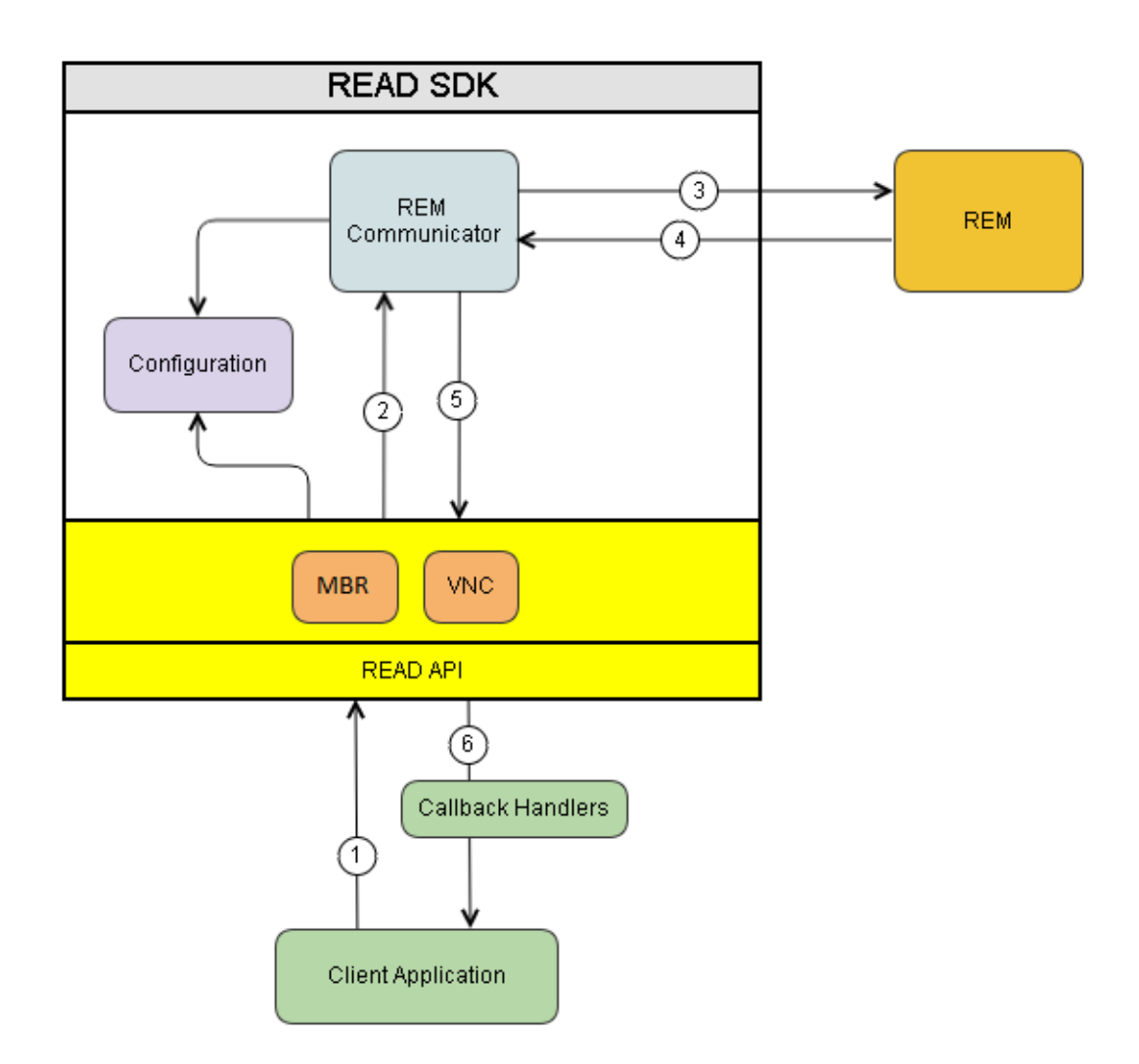

#### *Figure 1 SDK Modules Interaction*

- **1.** Client application invokes the READ API (e.g., READ.Session.start(), READ.VNC.start(), etc.).
- **2.** The relevant module of the READ API communicates with REM (READ server component) with the help of the REM Communicator (Ajax Module).

ן

**3.** REM Communicator forwards the request to REM.

- **4.** REM processes the request and sends the response to the REM Communicator via callback functions.
- **5.** REM Communicator forwards the response to the READ API.
- **6.** READ API invokes the corresponding call back handler function depending on the response (i.e. 'success' or 'failure').

# <span id="page-4-0"></span>**SDK Component Details**

### <span id="page-4-1"></span>**Introduction**

The READ SDK is available under the namespace of READ. READ APIs are grouped into Configuration (Config), Session, Utility (Utils), Event, VNC and MBR modules. The Config API is used to configure READ SDK, and the Session API is used to manage REM sessions within client's application. The VNC and MBR modules are used to manage VNC co-browsing and VTA message jobs respectively. The main classes to be used in construction of UI are Config and Session.

This below figure provides an overview of READ SDK modules.

#### *Figure 2 Overview of READ SDK Modules*

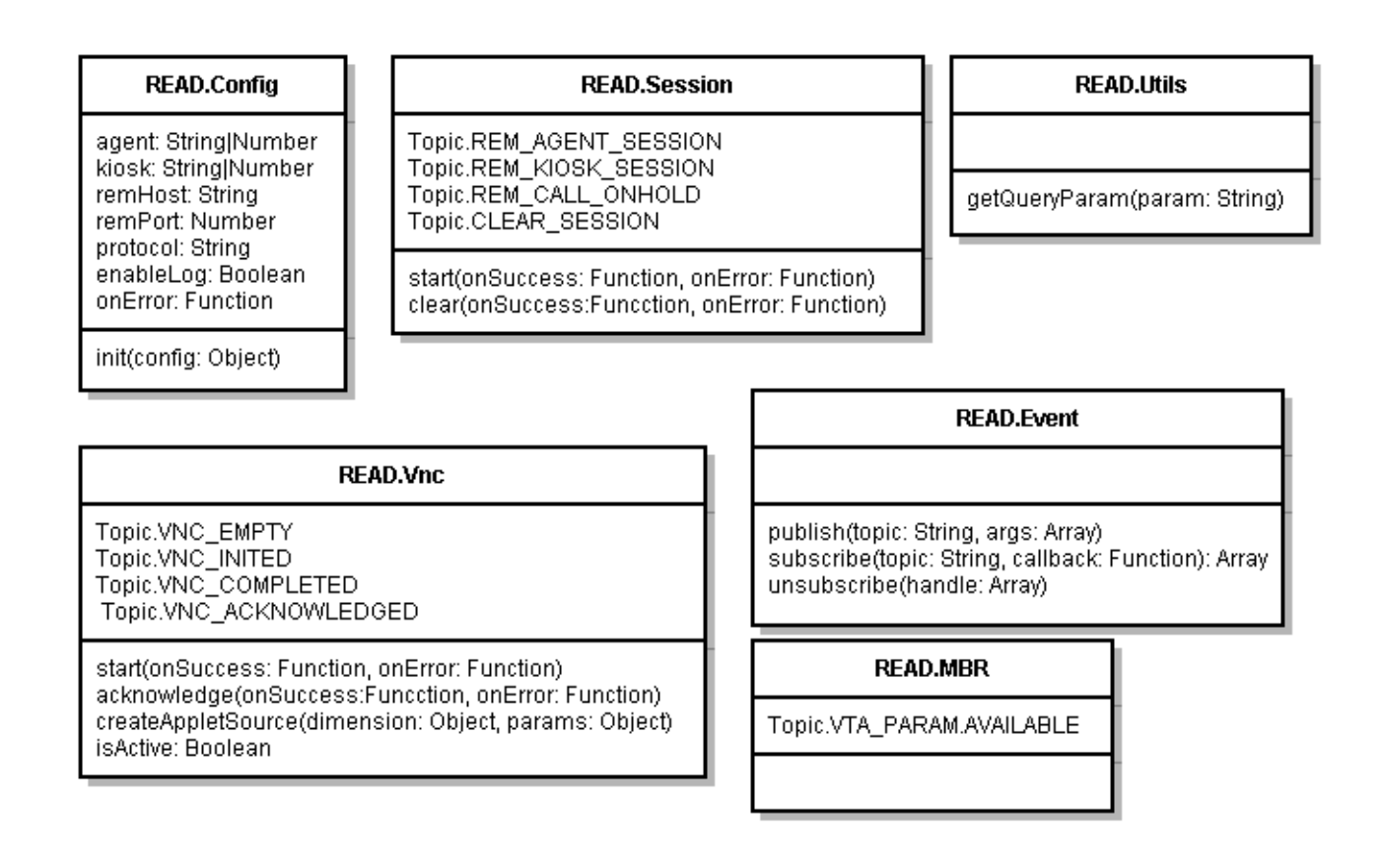

The Call Control API consists primarily of the User, Dialog and Participant classes. The User object is composed of Dialogs and each dialog in turn has a set of Participants. The User object represents an agent and includes information about the user such as the state, dialogs he/she is participating in. The class representation of these artifacts is presented below:

#### *Figure 3 Overview of READ Call Control Module*

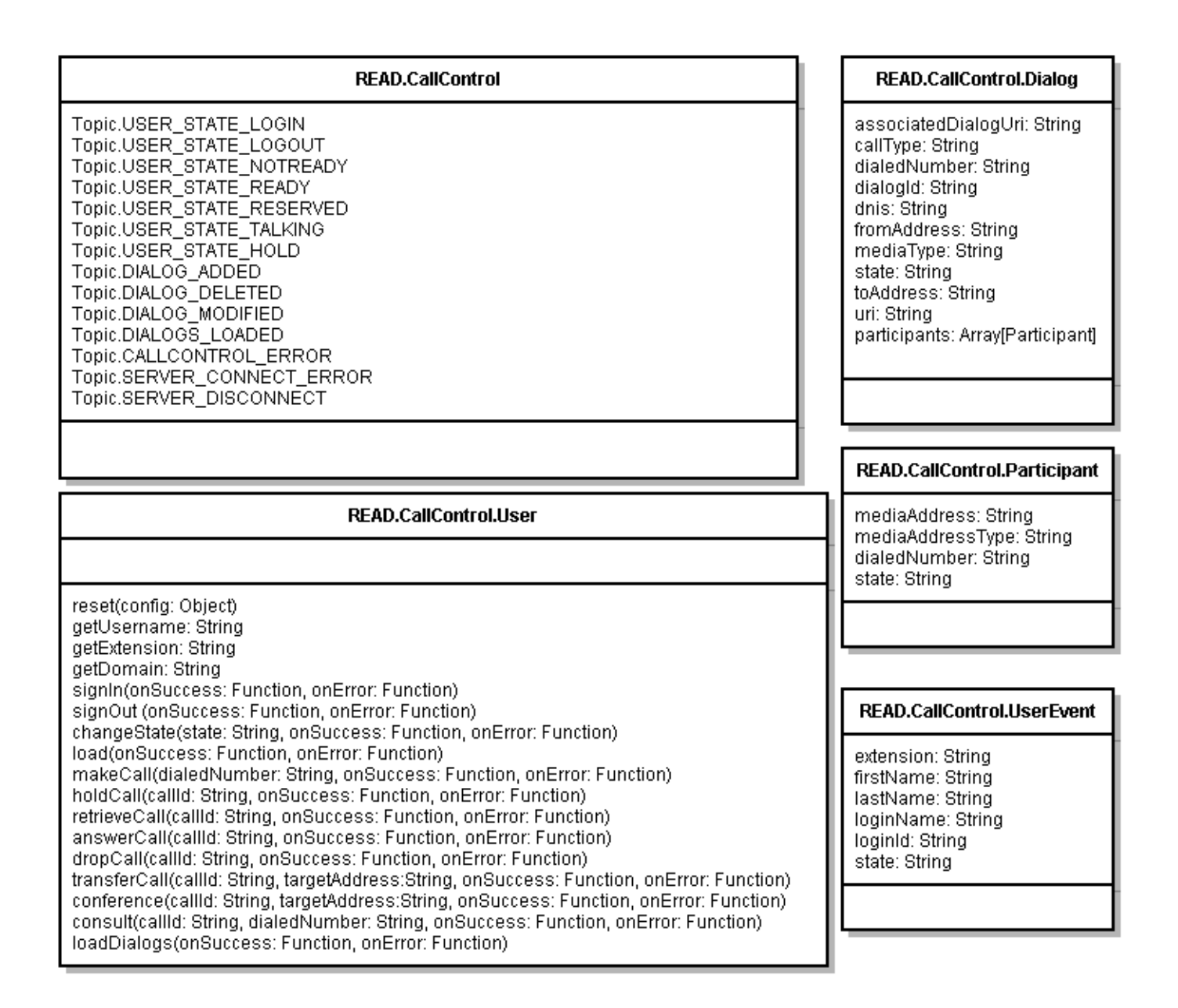

## <span id="page-6-0"></span>**Configuration Module**

#### **init (Initialize READ SDK in Client's Application)**

- **•** Prerequisite: The agent has received a call or made a call.
- **•** API Description: This API is used to initializes the configuration for READ SDK.
- **•** Syntax:

(static) READ.Config.init (config)

 $Table$ 

**•** Explanation of parameters:

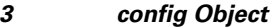

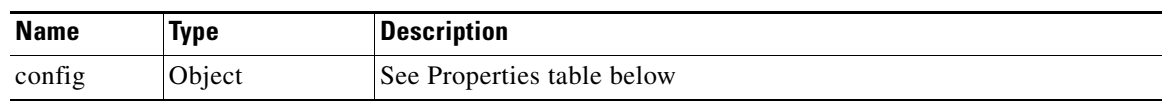

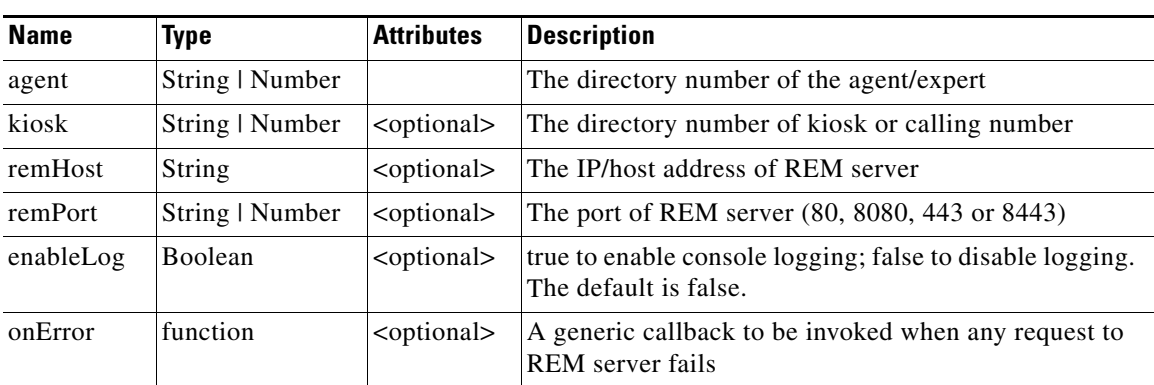

*Table 4 config Properties*

- **•** Return Value: None
- **•** Trigger Event: None
- **•** Example:

 $\Gamma$ 

```
READ.Config.init({
agent: agentDn, // Mandatory, agent directory number
kiosk: kioskDn, // Optional, kiosk directory number
remHost: 'rem.cisco.com', // Optional
remPort: '8443', // Optional
enableLog: true, // Optional
onError: function(error) {
// Inform user
},
});
```
### <span id="page-7-0"></span>**Event Module**

#### **publish (Publish a REM event occurrence)**

- **•** Prerequisite: READ SDK is initialized successfully, and a call is made.
- **•** API Description: This API is used to publish the occurrence of a REM event. This is used internally in the SDK to publish occurrences of key events related to session, call, and other jobs like co-browsing. However, this can be also be used by external developers to publish their events.
- **•** Syntax:

(static) READ.Event.publish (topic, args)

**•** Explanation of parameters:

| <b>Name</b> | Type   | <b>Description</b>                                    |  |
|-------------|--------|-------------------------------------------------------|--|
| topic       | String | the topic to be published                             |  |
| args        | Array  | the arguments to be sent to the subscription callback |  |

*Table 5 publish Parameters*

- **•** Return Value: None
- **•** Trigger Event: None
- **•** Example:

```
// If it is detected that a REM session is not available during any point of time in a 
call,
// the API can be used to indicate that a REM session is not available in the error 
handler.
var details = error.details;
var msg = details.message;
var code = details.code;
if(code === READ.Constants.ErrorCode.NO_REM_SESSION) {
READ.Event.publish(READ.Session.Topic.REM_AGENT_SESSION, [false]);
}
```
#### **subscribe (Subscribe to a REM Event Occurrence)**

- **•** Prerequisite: READ SDK is initialized successfully, and a call is made.
- **•** API Description: This API is used to subscribe to be notified when a REM event is available.
- **•** Syntax:

```
(static) READ.Event.subscribe (topic, callback)
```
**•** Explanation of parameters:

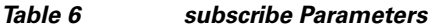

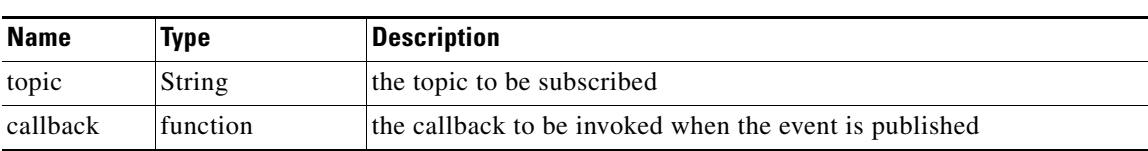

Ι

- **•** Return Value: The handler, which has type of "array", can be used to disconnect this subscription.
- **•** Trigger Event: None
- **•** Example:

```
//Subscribe to be notified of agent availability
var sessionHandle = READ.Event.subscribe(READ.Session.Topic.REM_AGENT_SESSION, 
function(isActive) {
If (!isActive) {
// Disable UI elements
}
});
```
#### **unsubscribe (Unsubscribe to a REM Event Occurrence)**

- **•** Prerequisite: READ SDK is initialized successfully, and a call is made.
- **•** API Description: This API is used to disconnect a subscription from a topic. Generally, its usage is not required.
- **•** Syntax:

```
(static) READ.Event.unsubscribe (handle)
```
**•** Explanation of parameters:

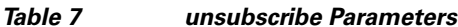

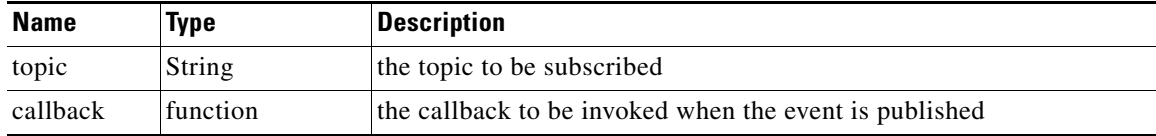

- **•** Return Value: None
- **•** Trigger Event: None
- **•** Example:

READ.Event.unsubscribe(sessionHandle);

### <span id="page-8-0"></span>**Session Module**

 $\mathbf I$ 

#### **start (Start Polling to Obtain REM Session Status)**

- **•** Prerequisite: READ SDK is initialized successfully, and a call is made.
- **•** API Description: This API is used to inform READ SDK to start checking if agent session is established at REM server. This API is not required when integrated with the Call Control API.
- **•** Syntax:

(static) READ.Session.start(onSuccess, onError)

**•** Explanation of parameters:

ן

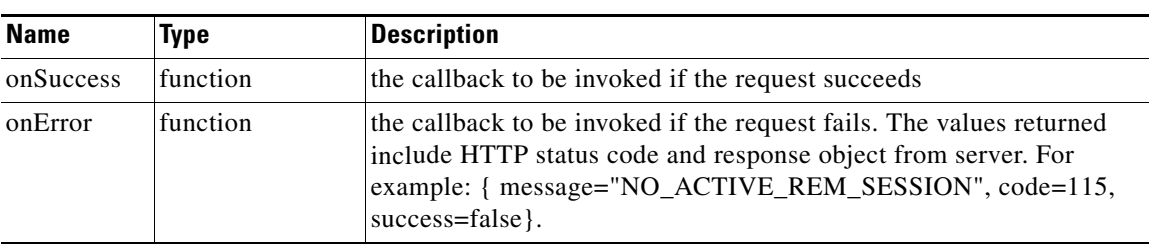

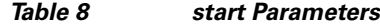

- **•** Return Value: Please refer to the section of "Error Details" for more details.
- **•** Trigger Event: None
- **•** Example:

```
$(document).ready(function() {
READ.Session.start();
});
```
#### **clear (Clear All Internal Polling for a Given REM Session)**

- **•** Prerequisite: READ SDK is initialized successfully, and a call is made.
- API Description: This API is used to clear all internal polling activities within READ SDK.
- **•** Syntax:

```
(static) READ.Session.clear(onSuccess, onError)
```
**•** Explanation of parameters:

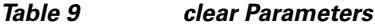

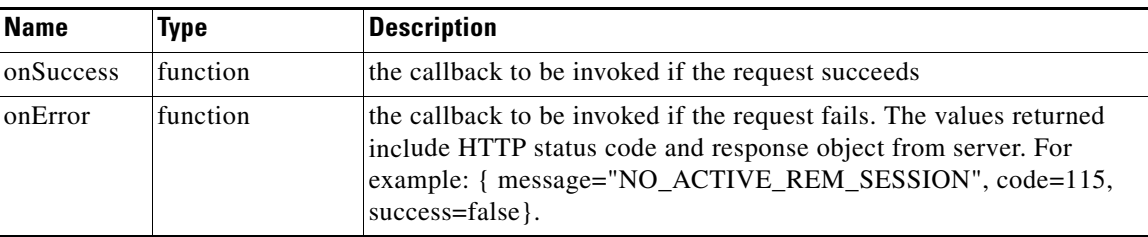

- **•** Return Value: Please refer to the section of "Error Details" for more details.
- **•** Trigger Event: None
- **•** Example:

```
// It is appropriate to be invoked when a call is dropped
$drop.click(function() {
READ.Session.clear();
// other activities
});
```
#### **Subscription Topics of Session Class**

**•** Prerequisite: READ SDK is initialized successfully.

- API Description: The topics of Session Class may be used via the subscribe API of READ.Event module to be notified of events related to REM session. The events are published internally by READ SDK. The user may choose to subscribe to these events in order to manage the UI state during those events.
- **•** Syntax: Please refer the section of "Event Module" for more details.
- **•** Explanation of parameters:

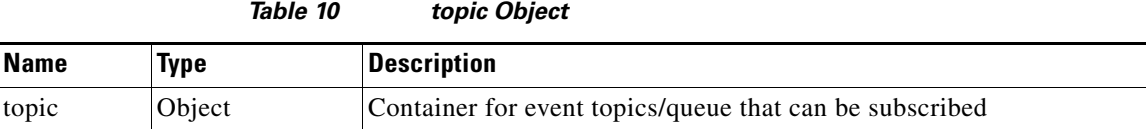

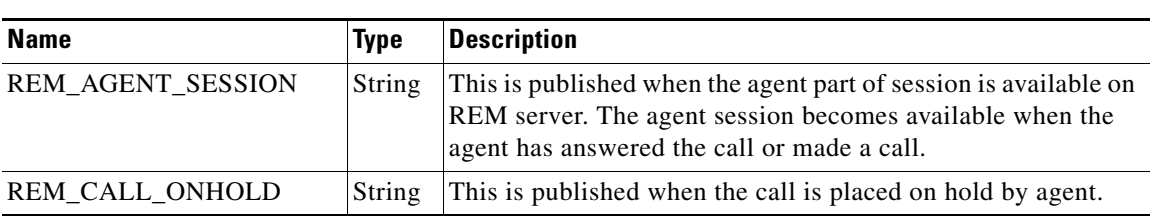

*Table 11 Topic Properties*

- **•** Return Value: None
- **•** Trigger Event: None
- **•** Examples:

 $\mathbf I$ 

**–** Scenario 1: Subscribe to be notified when agent session is available or stopped

```
READ.Event.subscribe(READ.Session.Topic.REM_AGENT_SESSION, function(isActive) {
if(!isActive) {
if(READ.Vnc.isActive()) {
READ.Vnc.acknowledge();
}
document.getElementById('appletplace').innerHTML = "";
disableStartVncBtn();
disableStopVncBtn();
}
});
```
**–** Scenario 2: Subscribe to be notified when call is placed on hold

```
READ.Event.subscribe(READ.Session.Topic.REM_CALL_ONHOLD, function(isOnHold) {
if(isOnHold) {
disableStartVncBtn();
disableStopVncBtn();
}
});
```
### <span id="page-11-0"></span>**VNC Co-browsing Module**

#### **start (Start a VNC Co-browsing Job)**

- **•** Prerequisite: READ SDK is initialized successfully, and a call is made.
- **•** API Description: This API is used to start a VNC co-browsing job in a READ session from client application.
- **•** Syntax:

(static) READ.Vnc.start(onSuccess, onError)

**•** Explanation of parameters:

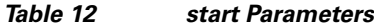

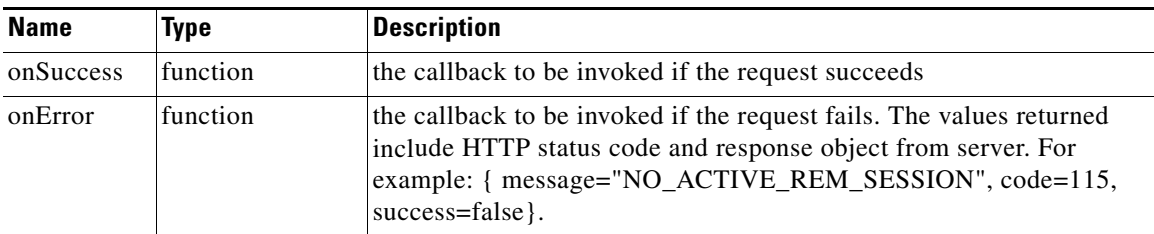

- **•** Return Value: Please refer to the section of "Error Details" for more details.
- **•** Trigger Event: None
- **•** Example:

```
$startVncBtn.click(function() {
disableStartVncBtn();
READ.Vnc.start(function(data) {
console.info('Vnc request sent successfully');
}, function(error) {
console.error('Failed to start VNC. Status: ' + error.status + ', Cause: ' + 
error.statusText);
alert("Co-browsing start failed. Reason: " + error.statusText);
enableStartVncBtn();
});
});
```
#### **createAppletSource (Create an Applet Tag to Load VNC Client)**

- **•** Prerequisite: READ SDK is initialized, a call is answered, and the co-browsing job is in progress.
- API Description: This API is used to create an applet element to load VNC client as a Java applet from client application.

Ι

**•** Syntax:

```
(static) READ.Vnc. createAppletSource(dimension, params)
```
**•** Explanation of parameters:

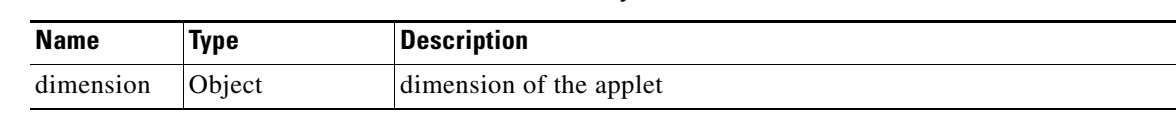

*dimension Properties*

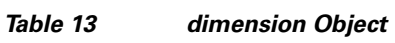

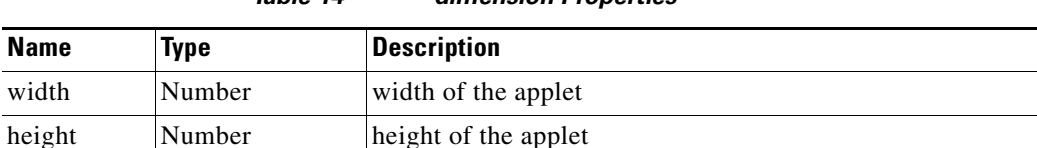

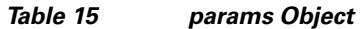

*Table 14*

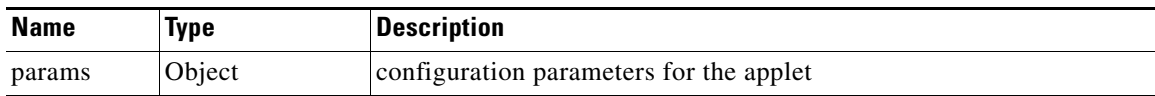

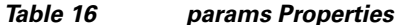

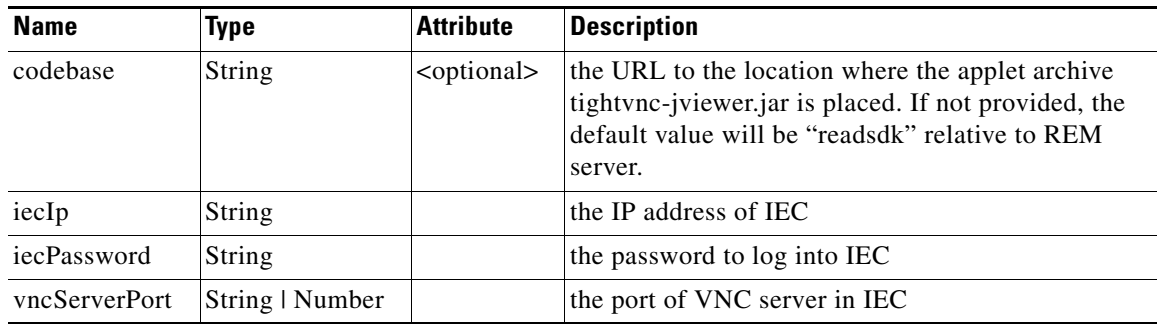

- **•** Return Value: The html APPLET element, which has type of "string"
- **•** Trigger Event: None
- **•** Example:

```
READ.Event.subscribe(READ.Vnc.Topic.VNC_COMPLETED, function(job) {
var appletsource = READ.Vnc.createAppletSource({
width:100,
height:100
}, {
codebase: window.location.origin +'/FinesseAPIv3',
iecIp: job.IecIp,
iecPassword:job.IecPasswd,
vncServerPort:job.VncServerPort
} );
document.getElementById('appletplace').innerHTML = appletsource;
});
```
#### **acknowledge (Start a VNC Co-browsing Job)**

 $\Gamma$ 

- **•** Prerequisite: READ SDK is initialized, a call is answered, and the co-browsing job is in progress.
- API Description: This API is used to acknowledge the completion of VNC co-browsing job. Invoke the API to stop the job at REM server.

**•** Syntax:

(static) READ.Vnc. acknowledge(onSuccess, onError)

**•** Explanation of parameters:

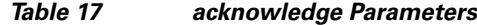

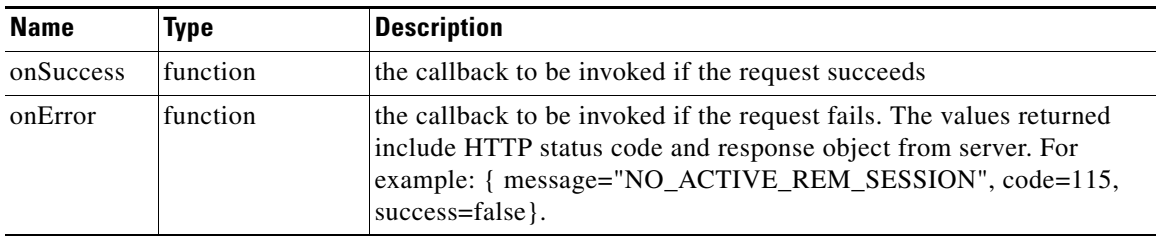

- **•** Return Value: Please refer to the section of "Error Details" for more details.
- **•** Trigger Event: None
- **•** Example:

```
READ.Event.subscribe(READ.Session.Topic.REM_AGENT_SESSION, function(isActive) {
if(!isActive) {
if(READ.Vnc.isActive()) {
READ.Vnc.acknowledge();
}
document.getElementById('appletplace').innerHTML = "";
disableStartVncBtn();
disableStopVncBtn();
}
});
```
#### **Subscription Topics of VNC Class**

- **•** Prerequisite: READ SDK is initialized successfully.
- **•** API Description: The topics of VNC class are the events published by the Vnc module that the user can subscribe to and be notified of events from Co-browsing job.
- **•** Syntax: Please refer the section of "Event Module" for more details.
- **•** Explanation of parameters:

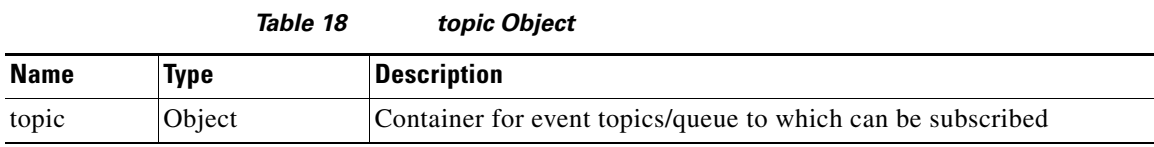

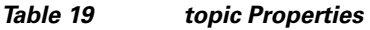

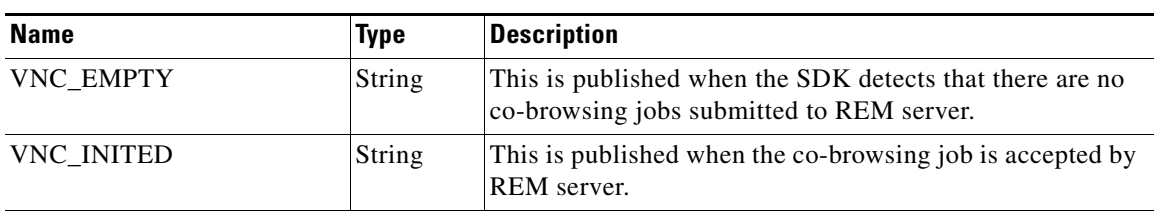

ן

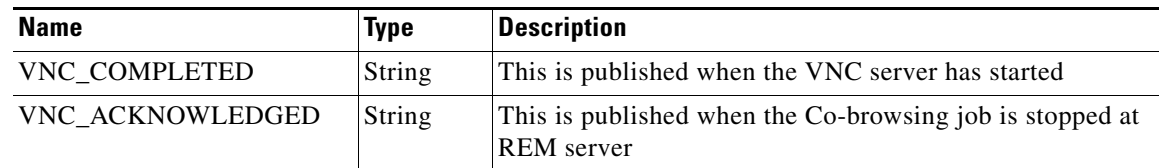

- **•** Return Value: None
- **•** Trigger Event: None
- **•** Example:

```
// Subscribe to co-browsing events
READ.Event.subscribe(READ.Vnc.Topic.VNC_INITED, function(job) {
//handle any UI state when job is accepted
});
READ.Event.subscribe(READ.Vnc.Topic.VNC_COMPLETED, function(job) {
var appletsource = READ.Vnc.createAppletSource({
width:100,
height:100
}, {
codebase: window.location.origin +'/FinesseAPI',
iecIp: job.IecIp,
iecPassword:job.IecPasswd,
vncServerPort:job.VncServerPort
} );
document.getElementById('appletplace').innerHTML = appletsource;
});
```
### <span id="page-14-0"></span>**MBR Module**

 $\mathbf I$ 

#### **Subscription Topics of MBR Class**

**•** Prerequisite: READ SDK is initialized successfully.

*Table 20*

- **•** API Description: This event is published when the parameters for VTA are available from REM server, and query string is constructed. This event publishes the Query String that can be used by event subscribers to customize behavior.
- **•** Syntax: Please refer the section of "Event Module" for more details.
- **•** Explanation of parameters:

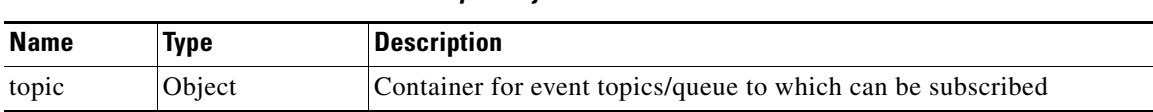

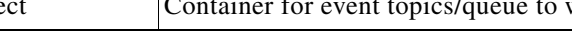

*topic Object*

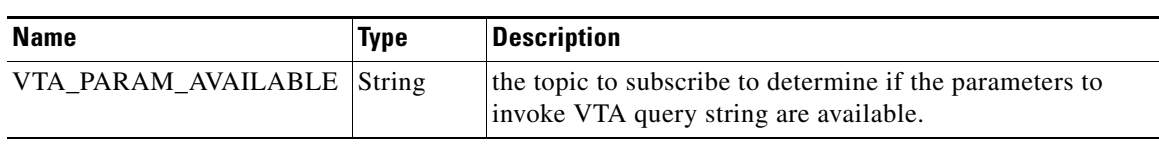

#### *Table 21 topic Properties*

ן

- **•** Return Value: None
- **•** Trigger Event: None
- **•** Example:

```
// This event is not published till the query string parameters are not obtained from 
REM
// server. Thereafter, it is notified regularly. To avoid repeated invocations of the
// functionality, the implementation needs to have a flag to verify that the query 
string
// has been handled.
READ.Event.subscribe(READ.MBR.Topic.VTA_PARAM_AVAILABLE, function(querystring) {
console.info('VTA query string is available >> ', querystring);
// handle query string here
});
```
### <span id="page-15-0"></span>**Error Details**

The following table contains error codes for the Configuration (Config), Session, Utility (Utils), Event, VNC and MBR modules in READ APIs.

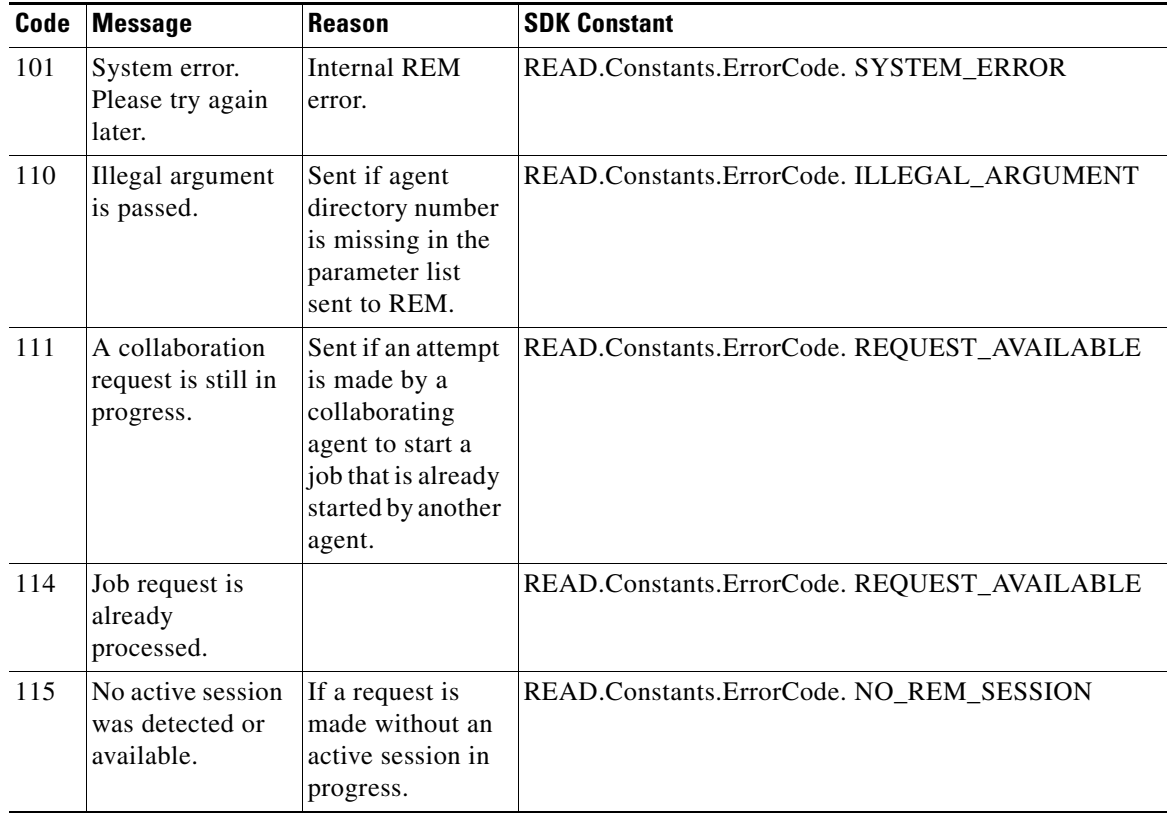

#### *Table 22 Error Codes*

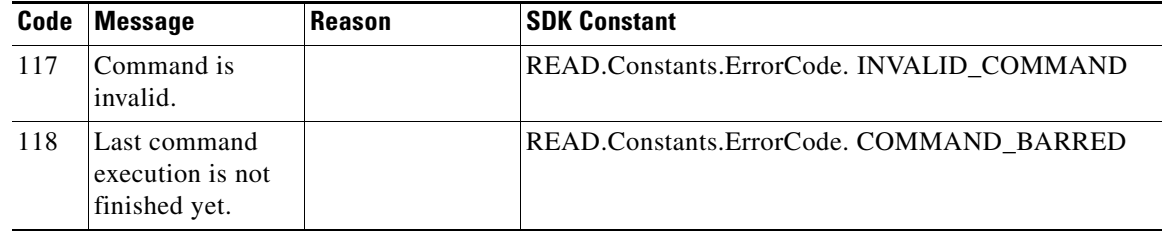

### <span id="page-16-0"></span>**Call Control Module**

#### **Introduction**

I

The Call Control module has user object, which also includes callbacks for managing user state change and dialog event. The User object represents an agent and includes information about the user, such as roles, state of participating dialogs.

The Dialog object represents a dialog with participants. For the media type "voice", this object represents a call. A participant represents an internal or external user's Call Connection, or that user's leg of the call.

#### **User—Sign In to Finesse**

- **•** Request Parameters:
	- **1.** READ created User object.
	- **2.** onSuccess(data): (Optional) Function callback to be invoked if request succeeds
	- **3.** onError(error): (Optional) Function callback to be invoked if request fails. (Refer to the section Call Control API Error Format.).
- **•** API Description: The User—Sign in to Finesse API allows a user to sign in to the CTI server. If the response is successful, the user is signed in to Finesse and is automatically placed in NOT\_READY state.

This API forces a sign-in. That is, if the user is already signed in, that user is authenticated via the sign-in process. If the user's credentials are correct, the user is signed in again but the user keeps the current state. For example, if a user signs in, changes state to Ready, and then signs in again, the user remains in Ready state.

- **•** Response:
	- **–** 202: Success
	- **–** 400: Bad Request (for example, malformed or incomplete request, invalid extension)
	- **–** 400: Parameter Missing
	- **–** 401: Unauthorized (for example, the user is not authenticated in the Web Session)
	- **–** 404: Not Found (for example, the user ID is not known)
	- **–** 503: Service Unavailable (for example, the Notification Service is not running)
- **•** Example Failure Response:

```
{
status: 404,
statusText: Not Found
details: [{
errorData: 4023,
```

```
errorType: User Not Found,
errorMessage: UNKNOWN_USER
}]
}
```
**•** Trigger Event: User notification.

#### **User—Change Agent State**

changeState(state: String, onSuccess: Function, onError: Function)

- **•** Request Parameters:
	- **1.** state (required): The new state that the user wants to be in (READY, NOT\_READY)
	- **2.** onSuccess(data): (Optional) Function callback to be invoked if request succeeds
	- **3.** onError(error): (Optional) Function callback to be invoked if request fails. (Refer to the section Call Control API Error Format.)
- API Description: This API allows a user to change the state of an agent. Agents can change their own states. If the request to change an agent's state is successful, the response is sent as part of a User notification.
- **•** Response:
	- **–** 200: Success
	- **–** 400: Bad Request
	- **–** 401: Invalid Supervisor
	- **–** 401: Unauthorized
	- **–** 404: Not Found
	- **–** 500: Internal Server Error
	- **–** 503: Service Unavailable
- **•** Example Failure Response:

```
{
status: 400,
statusText: Bad Request
details: [{
errorData: state,
errorType: Parameter Missing,
errorMessage: State Parameter missing
}]
}
```
**•** Trigger Event: User notification.

#### **User—Sign Out of Finesse**

signOut(onSuccess: Function, onError: Function)

- **•** Request Parameters:
	- **1.** onSuccess(data): (Optional) Function callback to be invoked if request succeeds
	- **2.** onError(error): (Optional) Function callback to be invoked if request fails. (Refer to the section Call Control API Error Format.)

Ι

- **•** API Description: This API allows a user to sign out of Finesse.
- **•** HTTP Response:
	- **–** 202: Success
	- **–** 400: Bad Request (for example, malformed or incomplete request, invalid extension)
	- **–** 401: Unauthorized (for example, the user is not authenticated in the Web Session)
	- **–** 404: Not Found (for example, the user ID is not known)
	- **–** 503: Service Unavailable (for example, the Notification Service is not running)
- **•** Example Failure Response:

```
{
status: 400,
statusText: Bad Request
details: [{
32
errorData: state,
errorType: Invalid Input,
errorMessage: Invalid State specified for user
}]
}
```
**•** Trigger Event: User notification.

#### **User—Load User**

 $\mathbf I$ 

load(onSuccess: Function, onError: Function)

- **•** Request Parameters:
	- **1.** onSuccess(data): (Optional) Function callback to be invoked if request succeeds
	- **2.** onError(error): (Optional) Function callback to be invoked if request fails. (Refer to the section Call Control API Error Format.)
- API Description: The load user API allows a user to get a copy of the User object.
- **•** HTTP Response:
	- **–** 200: Success
	- **–** 401: Authorization Failure
	- **–** 401: Invalid Authorization User Specified
	- **–** 404: User Not Found
	- **–** 500: Internal Server Error
	- **–** 503: Service Unavailable
- **•** Example Failure Response:

```
{
status: 404,
statusText: Not Found
details: [{
errorData: 4023,
errorType: User Not Found,
errorMessage: UNKNOWN_USER
}]
}
```
Ι

**•** Trigger Event: User notification.

#### **Dialog—Create a New Dialog (Make a Call)**

makeCall(dialledNumber:String, onSuccess:Function,onError:Function)

- **•** Request Parameters:
	- **1.** 1. dialledNumber:(required): the destination for the call
	- **2.** 2. onSucess(data): (Optional) Function callback to be invoked if request succeeds
	- **3.** 3. onError(error): (Optional) Function callback to be invoked if request fails. (Refer to the section Call Control API Error Format.)
- **•** API Description: The Dialog object represents a dialog with participants. This API allows a user to make a call. The agent must be in NOT\_READY state.
- **•** HTTP Response:
	- **–** 202: Successfully Accepted

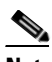

**Note** This response only indicates successful completion of the request. The request is processed and the actual response is sent as part of a dialog notification. This can be handled via the onDialogError callback.

- **–** 400: Bad Request (the request body is invalid)
- **–** 400: Parameter Missing
- **–** 400: Invalid Input
- **–** 400: Invalid Destination (the toAddress and fromAddress are the same)
- **–** 401: Authorization Failure
- **–** 401: Invalid Authorization
- **–** 500: Internal Server Error
- **•** Example Failure Response:

```
{
status: 401,
statusText: Authorization Failure
details: [{
errorData: jsmith,
errorType: Authorization Failure,
errorMessage: Unauthorized
}]
}
```
**•** Trigger Event: Dialog notification.

#### **Dialog—Answer an Incoming Call**

answerCall(callId:String, onSuccess:Function,onError:Function)

- **•** Request Parameters:
	- **1.** callId: (Required) The ID of the dialog
- **2.** onSuccess(data): (Optional) Function callback to be invoked if request succeed.
- **3.** onError(error): (Optional) Function callback to be invoked if request fails. (Refer to the section Call Control API Error Format.)
- **•** API Description: This API allows an agent to answer an incoming call.
- **•** HTTP Response:
	- **–** 202: Successfully Accepted
	- **–** 400: Parameter Missing
	- **–** 400: Invalid Input
	- **–** 401: Authorization Failure
	- **–** 401: Invalid Authorization User Specified
	- **–** 404: Dialog Not Found
	- **–** 500: Internal Server Error
- **•** Example Failure Response:

```
{
status: 400,
statusText: Invalid Input
details: [{
errorData: ANSWER
errorType: Invalid Input,
errorMessage: Invalid action specified for dialog
}]
}
```
- **•** Trigger Events:
	- **1.** User notification
	- **2.** Dialog notification
	- **3.** Error notification

#### **Dialog—Place a Call On Hold**

I

holdCall(callId:String, targetAddress: String, onSuccess:Function,onError:Function)

- **•** Request Parameters:
	- **1.** callId: (Required) The ID of the dialog
	- **2.** targetAddress: (Required) The extension of the agent placing the call on hold
	- **3.** onSuccess(data): (Optional) Function callback to be invoked if request succeed.
	- **4.** onError(error): (Optional) Function callback to be invoked if request fails. (Refer to the section Call Control API Error Format.)
- **•** API Description: This API allows an agent to place a call on hold.
- **•** HTTP Response:
	- **–** 202: Successfully Accepted
	- **–** 400: Parameter Missing
	- **–** 400: Invalid Input
	- **–** 401: Authorization Failure

ן

- **–** 401: Invalid Authorization User Specified
- **–** 500: Internal Server Error
- **•** Example Failure Response:

```
{
status: 400,
statusText: Invalid Input
details: [{
errorData: ANSWER,
errorType: Invalid Input,
errorMessage: Invalid action specified for dialog
}]
}
```
- **•** Trigger Events:
	- **1.** User notification
	- **2.** Dialog notification
	- **3.** Error notification

#### **Dialog—Retrieve a Call**

retrieveCall(callId:String, onSuccess:Function,onError:Function)

- **•** Request Parameters:
	- **1.** callId: (Required) The ID of the dialog
	- **2.** onSuccess(data): (Optional) Function callback to be invoked if request succeed.
	- **3.** onError(error): (Optional) Function callback to be invoked if request fails. (Refer to the section Call Control API Error Format.)
- **•** API Description: This API allows the agent to retrieve a call placed on hold.
- **•** HTTP Response:
	- **–** 202: Successfully Accepted
	- **–** 400: Parameter Missing
	- **–** 400: Invalid Input
	- **–** 401: Authorization Failure
	- **–** 401: Invalid Authorization User Specified
	- **–** 500: Internal Server Error
- **•** Example Failure Response:

```
{
status: 400,
statusText: Invalid Input
details: [{
errorData: RETRIVE,
errorType: Invalid Input,
errorMessage: Invalid action specified for dialog
}]
}
```
- **•** Trigger Events:
	- **1.** User notification
- **2.** Dialog notification
- **3.** Error notification

#### **Dialog—Make a Consult Call**

consult(callId:String, dialedNumber:String, onSuccess:Function,onError:Function)

- **•** Request Parameters:
	- **1.** callId: (Required) The ID of the dialog
	- **2.** dialedNumber: (Required) The destination for the call
	- **3.** onSuccess(data): (Optional) Function callback to be invoked if request succeed.
	- **4.** onError(error): (Optional) Function callback to be invoked if request fails. (Refer to the section Call Control API Error Format.)
- **•** API Description: This API allows an agent to make a consult call request. After the request succeeds, the agent can complete the call as a conference or transfer. (The request is sent to the Dialog URL of an existing active call, from where the call is initiated.)

Finesse supports the transfer or conference of any held call to the current active call, as long as the agent performing the transfer or conference is a participant in both the held and active call.

- **•** HTTP Response:
	- **–** 202: Successfully Accepted
	- **–** 400: Parameter Missing
	- **–** 400: Invalid Input
	- **–** 401: Authorization Failure
	- **–** 401: Invalid Authorization User Specified
	- **–** 500: Internal Server Error
- **•** Example Failure Response:

```
{
status: 400,
statusText: Invalid Input
details: [{
errorData: CONSULT_CALL,
errorType: Invalid Input,
errorMessage: Invalid action specified for dialog
}]
}
```
- **•** Trigger Events:
	- **1.** Dialog notification
	- **2.** Error notification

#### **Dialog—Conference a Consult Call**

I

conference(callId:String, targetAddress:String, onSuccess:Function,onError:Function)

- **•** Request Parameters:
	- **1.** callId: (Required) The ID of the dialog
- **2.** targetAddress: (Required) The extension of the agent who made the CONSULT\_CALL
- **3.** onSuccess(data): (Optional) Function callback to be invoked if request succeed.
- **4.** onError(error): (Optional) Function callback to be invoked if request fails. (Refer to the section Call Control API Error Format.)
- **•** API Description: This API allows an agent to conference a consult call into the user's active call. After a user makes a successful request, that user's consult call is removed and merged into the active call.
- **•** Response:
	- **–** 202: Successfully Accepted
	- **–** 400: Parameter Missing
	- **–** 400: Invalid Input
	- **–** 401: Authorization Failure
	- **–** 401: Invalid Authorization User Specified
	- **–** 500: Internal Server Error
- **•** Example Failure Response:

```
{
status: 400,
statusText: Invalid Input
details: [{
errorData: CONFERENCE,
errorType: Invalid Input,
errorMessage: Invalid action specified for dialog
}]
}
```
- **•** Trigger Event:
- **•** 1. Dialog notification
- **•** 2. Error notification

#### **Dialog—Transfer a Consult Call**

transferCall(callId:String, targetAddress:String, onSuccess:Function,onError:Function)

- **•** Request Parameters:
	- **1.** callId: (Required) The ID of the dialog
	- **2.** targetAddress: (Required) The extension of the agent who made the CONSULT\_CALL
	- **3.** onSuccess(data): (Optional) Function callback to be invoked if request succeed.
	- **4.** onError(error): (Optional) Function callback to be invoked if request fails. (Refer to the section Call Control API Error Format.)

Ι

- **•** API Description: This API allows a user to transfer a consult call. After a user makes a successful request, that user's active call is transferred to the destination.
- **•** Response:
	- **–** 202: Successfully Accepted
	- **–** 400: Parameter Missing
- **–** 400: Invalid Input
- **–** 401: Authorization Failure
- **–** 401: Invalid Authorization User Specified
- **–** 500: Internal Server Error
- **•** Example Failure Response:

```
{
status: 400,
statusText: Invalid Input
details: [{
errorData: TRANSFER,
errorType: Invalid Input,
errorMessage: Invalid action specified for dialog
}]
}
```
- **•** Trigger Event:
	- **1.** User notification
	- **2.** Dialog notification
	- **3.** Error notification

#### **Dialog—Drop a Call**

 $\mathbf I$ 

dropCall(callId:String, targetAddress:String, onSuccess:Function,onError:Function)

- **•** Request Parameters:
	- **1.** callId: (Required) The ID of the dialog
	- **2.** targetAddress: (Required) The extension of the agent dropping the call
	- **3.** onSuccess(data): (Optional) Function callback to be invoked if request succeed.
	- **4.** onError(error): (Optional) Function callback to be invoked if request fails. (Refer to the section Call Control API Error Format.)
- **•** API Description: This API allows the agent to drop (disconnect) a call.
- **•** Response:
	- **–** 202: Successfully Accepted
	- **–** 400: Parameter Missing
	- **–** 400: Invalid Input
	- **–** 401: Authorization Failure
	- **–** 401: Invalid Authorization User Specified
	- **–** 500: Internal Server Error
- **•** Example Failure Response:

```
{
status: 400,
statusText: Invalid Input
details: [{
41
errorData: DROP,
errorType: Invalid Input,
errorMessage: Invalid action specified for dialog
```
 $\mathbf I$ 

}] }

- **•** Trigger Event:
	- **1.** User notification
	- **2.** Dialog notification
	- **3.** Error notification

### **Call Control API Error Format**

All error arguments provided to the onError callback by the Call Control API have the format described below:

```
{
status: <http status>
statusText: <http status text>
details: [{
errorData: [Error Code],
errorType:[Error Category],
errorMessage: [Error Constant]
}]
}
```
#### **User API Errors**

| <b>Status</b> | <b>Error Type</b>                              | <b>Description</b>                                                                                                    |
|---------------|------------------------------------------------|----------------------------------------------------------------------------------------------------|
| 400           | <b>Bad Request</b>                             | The request is malformed or incomplete or the extension provided<br>is invalid.                                                                                                    |
| 400           | Generic Error                                  | An unaccounted for error occurred. The root cause could not be<br>determined.                                                                                                    |
| 400           | Invalid Input                                  | One of the parameters provided as part of the user input is invalid or<br>not recognized (for example, the state for a user)                                                                                       |
| 400           | Invalid State                                  | The requested state change is not allowed (for example, a user in<br>LOGOUT state requests a state change to LOGOUT or a user tries<br>move to LOGOUT state from READY state without going to<br>NOT_READY state). |
| 400           | <b>Parameter Missing</b>                       | The extension, state, or requested Action is not provided                                                                                                    |
| 401           | <b>Authorization Failure</b>                   | Unauthorized (for example, the user is not yet authenticated in the<br>Web Session). The user is not authorized to use the API.                                                                                    |
| 401           | <b>Invalid Authorization</b><br>User Specified | The authenticated user tried to make a request for another user                                                                                                    |
| 401           | <b>Invalid State</b>                           | A user tried to change to a state that is not supported in the scenario                                                                                                    |
| 404           | Not Found                                      | The resource specified is invalid or does not exist                                                                                                    |
| 404           | User Not Found                                 | The user ID provided is invalid or is not recognized. No such user<br>exists in CTI.                                                                                                    |

*Table 23 User API Errors*

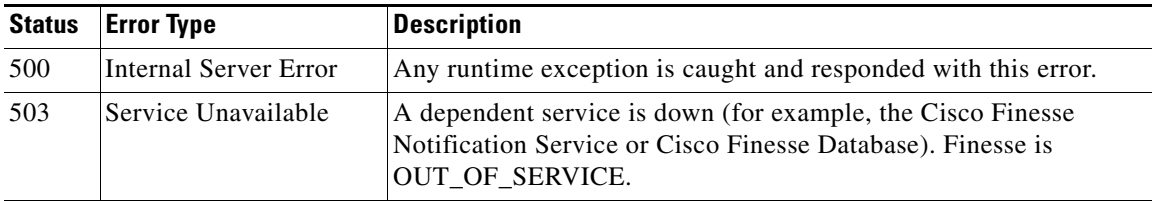

### **Dialog API Errors**

 $\overline{\phantom{a}}$ 

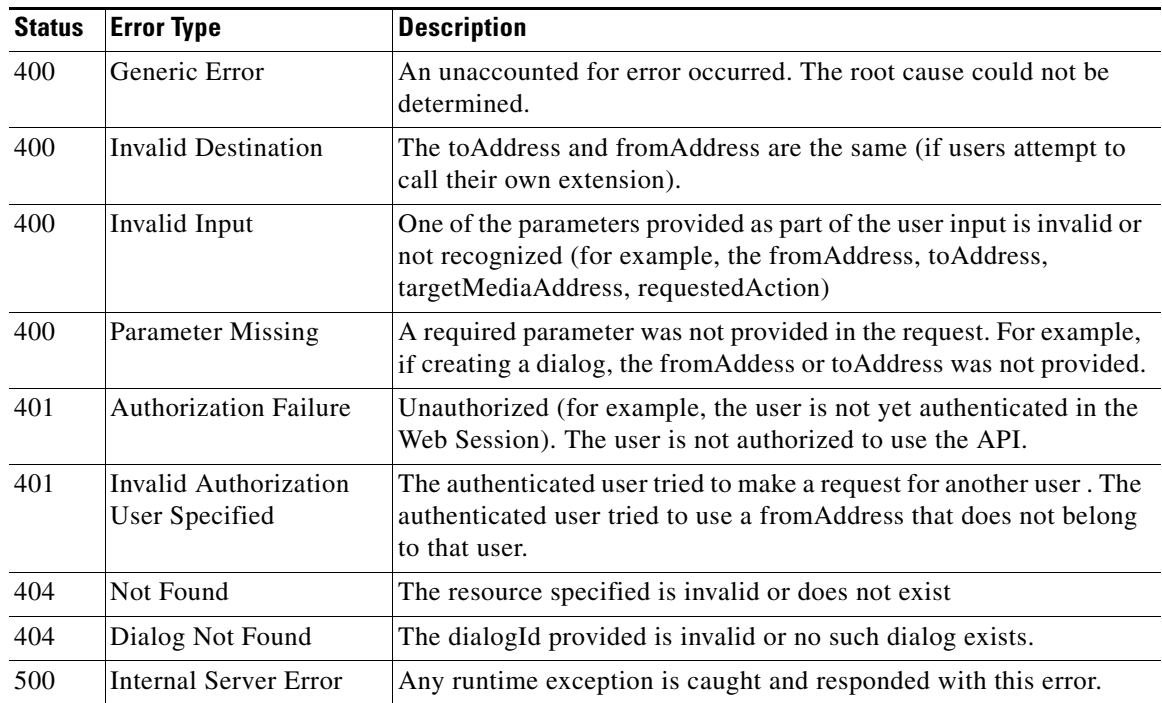

#### *Table 24 Dialog API Errors*

### **User and Dialog Notification Subscription**

A user can subscribe to events to be notified of changes to agent state and dialog information. The topics that are available for subscription are described below:

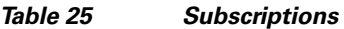

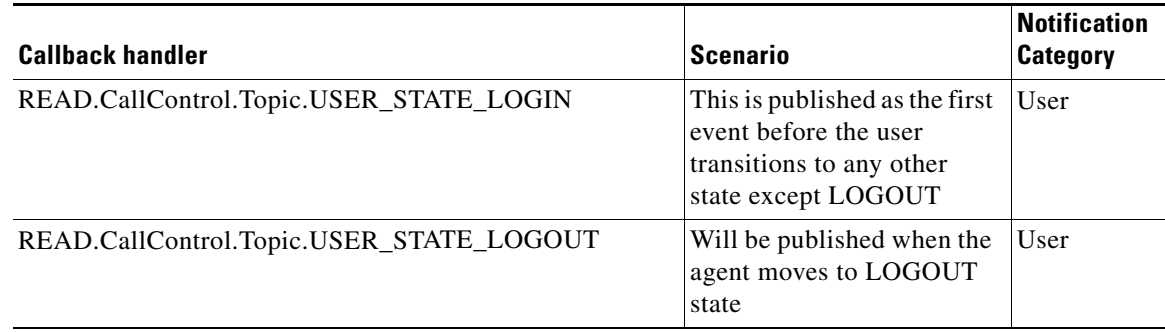

H

 $\mathsf I$ 

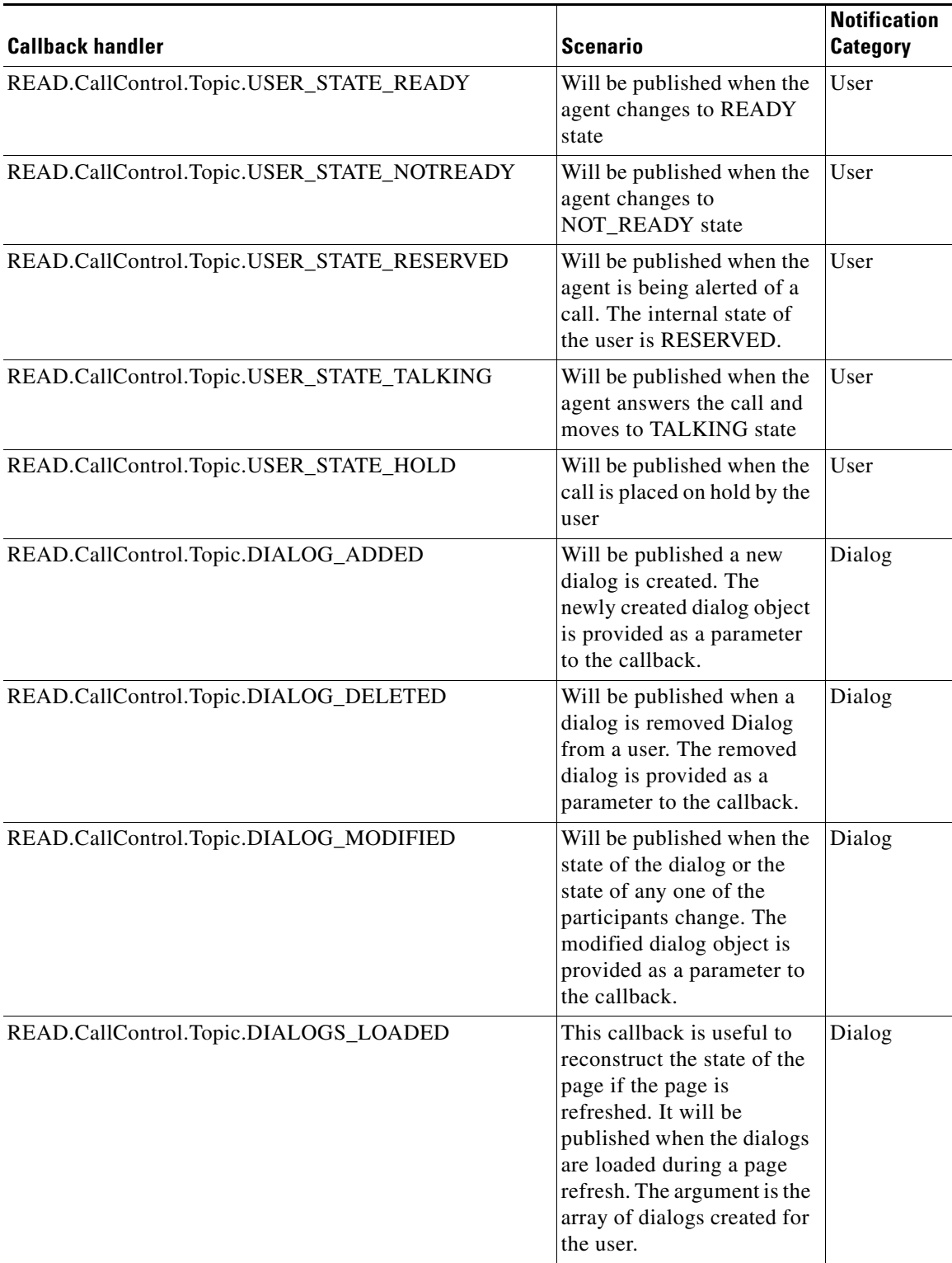

П

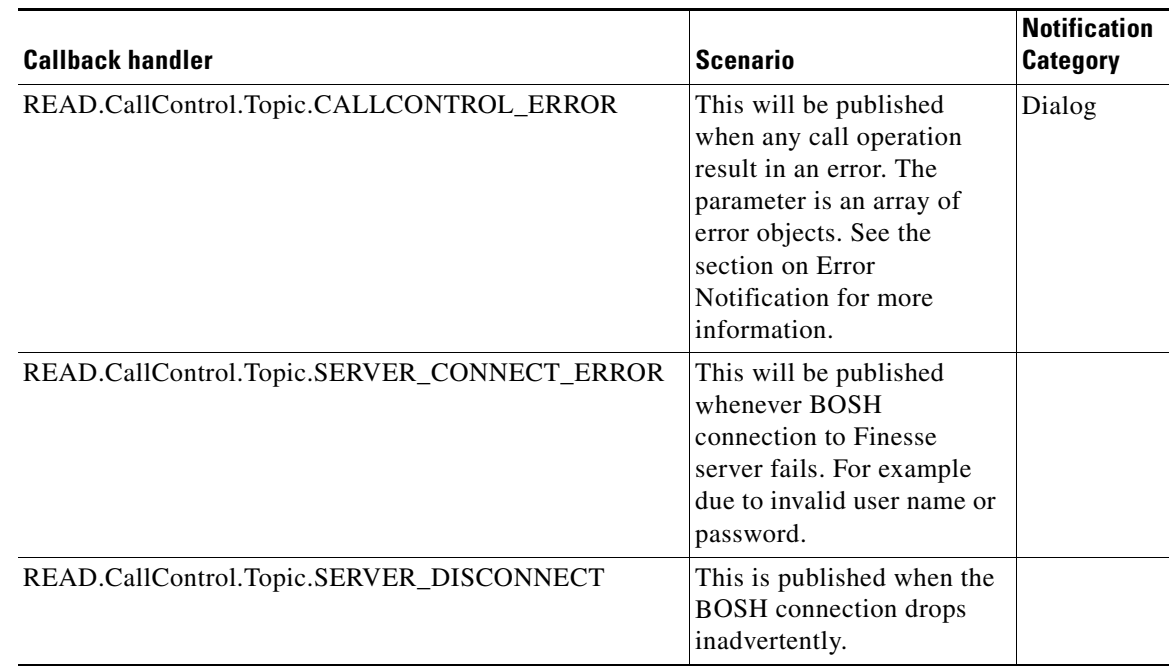

### **User and Dialog Error Notification Format**

Call operations performed on a dialog may result in errors. These errors are sent as asynchronous updates. The parameter provided to the onDialogError callback method is an array of error objects with the following structure:

```
[{
errorData: [Error Code],
errorMessage: [Error Constant],
errorType:[Error Category]
}]
```
### **Dialog State Parameter Values**

 $\Gamma$ 

The following table describes possible values for the dialog parameter.

| <b>Dialog State</b> | <b>Description</b>                                            |  |  |  |
|---------------------|---------------------------------------------------------------|--|--|--|
| <b>INITIATING</b>   | Indicates that the phone is off the hook at a device          |  |  |  |
| <b>INITIATED</b>    | Indicates that the phone is dialing at the device             |  |  |  |
| <b>ALERTING</b>     | Indicates that the call is ringing at a device                |  |  |  |
| <b>ACTIVE</b>       | Indicates that the dialog has at least one active participant |  |  |  |
| <b>FAILED</b>       | Indicates that the dialog has failed                          |  |  |  |
| <b>DROPPED</b>      | indicates that the dialog has no active participants          |  |  |  |

*Table 26 Dialog State Parameter Values*

Ι

#### **Participant State Parameter Values**

The following table describes possible values for the participant of a dialog.

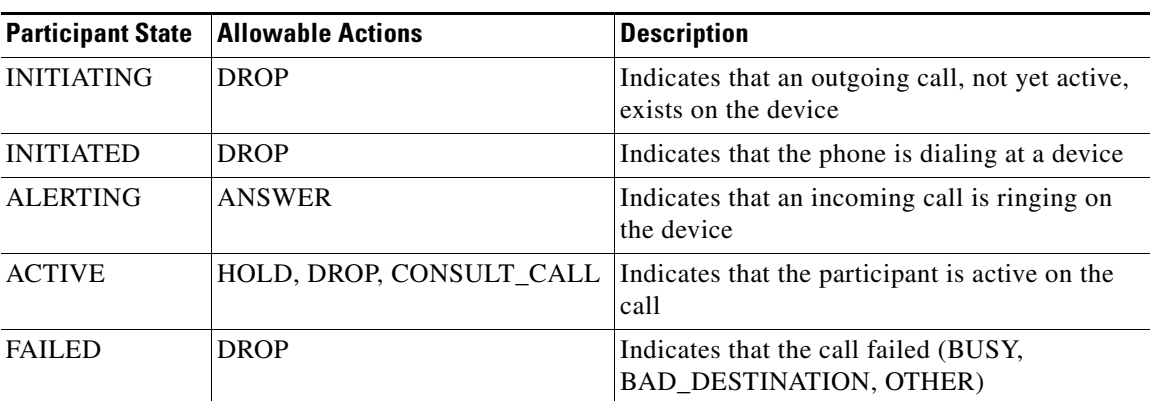

#### *Table 27 Participant State Parameter Values*

### <span id="page-29-0"></span>**Integration of Call Control APIs with READ SDK**

**•** Construct the user object by providing the username, password, extension and domain in the constructor configuration

```
var _user = new User({
username: 'agent23,
password: 'secret',
extension: '1023',
domain: 'www.myfinesse.com'
});
```
These can also be changed dynamically at a later point of time with the 'reset' method.

**•** Subscribe listener methods to receive User and Dialog event notifications

```
onLogin = function(userevent) {
// Initialize UI state
};
READ.Event.subscribe(READ.CallControl.Topic.USER_STATE_LOGIN, onLogin);
onLogout = function(userevent) {
// Reset UI state
};
READ.Event.subscribe(READ.CallControl.Topic.USER_STATE_LOGOUT, onLogout);
onNotReady= function(userevent) {
// handle UI state
};
READ.Event.subscribe(READ.CallControl.Topic.USER_STATE_NOTREADY, onNotReady);
onReady = function(userevent) {
// handle UI state
};
READ.Event.subscribe(READ.CallControl.Topic.USER_STATE_READY, onReady);
```
User events notifications such as READ.CallControl.Topic.USER\_STATE\_RESERVED, READ.CallControl.Topic.USER\_STATE\_TALKING, and READ.CallControl.Topic.USER\_STATE\_HOLD can be useful to handle any UI behavior specific to those states.

```
function onDialogAdded (dialog ) {
 /*
* Dialogs will be created in these circumstances
 * - The agent makes a call
 * - Agent receives an inbound call from a kiosk
 * - A Consult call is made or comes in
 * - An inbound Consult call is transferred
 * This is the right place to initialize READ SDK
 * READ.Config.init({…});
*/
}
READ.Event.subscribe(READ.CallControl.Topic.DIALOG_ADDED, onDialogAdded);
function onDialogDeleted ( dialog ) {
 /*
* Dialogs will be deleted in these circumstances
 * - A Consult call is conferenced
 * - A Consult call is transferred
 */
}
READ.Event.subscribe(READ.CallControl.Topic.DIALOG_DELETED, onDialogDeleted);
function onDialogModified (dialog ) {
 /*
* Dialogs will be modified when the state of a call participant changes.
 * Few such examples includes
 * - The participant answers a call
 * - The participant places a call on hold or retrieves a call
 * - A participant drops off a conference
 * - When a remote participant is conference, the call type changes to
From PREROUTE_ACD_IN to CONFERENCE and back to
PREROUTE_ACD_IN when the remote participant drops off the
conference
 * - When a CONSULT call is TRANSFERred to another participant the
dialog call type of the transferred agent changes from TRANSFER to
CONSULT_OFFERED
 */
}
READ.Event.subscribe(READ.CallControl.Topic.DIALOG_MODIFIED, onDialogModified);
function onDialogsLoaded ( dialogs ) {
/*
* Implement this callback if page refresh is to be supported
 * The argument provided to this callback is the array of dialogs
 * created for this user. Its implementation is for most part
 * a combination of the functionality of onDialogAdded and
 * onDialogModified.
*/
}
READ.Event.subscribe(READ.CallControl.Topic.DIALOGS_LOADED, onDialogsLoaded);
function onCallControlError ( errors ) {
 /*
 * The argument is an array of error objects.
 * Refer to the section on 'User and Dialog Error Notification Format'
 */
}
READ.Event.subscribe(READ.CallControl.Topic.CALLCONTROL_ERROR, onCallControlError);
• Handle any authentication errors during Sign-In
```
Ι

```
// To handle authentication errors and any inadvertent disconnection of the client 
from
// Finesse BOSH notification server.
READ.Event.subscribe(READ.CallControl.Topic.SERVER_CONNECT_ERROR, function(error) {
alert('Failed to connect to finesse. Reason = ' + error);
});
```
**•** Handle any inadvertent disconnect of client from Finesse BOSH notification server

```
READ.Event.subscribe(READ.CallControl.Topic.FINESSE_DISCONNECT, onLogout);
```
**•** Load user and subsequently load associated dialogs for the user

```
_user.load(function() {
_user.loadDialogs(function(data){
_console.print2Console("LOAD DIALOGS RESPONSE ", data);
}, function(error) {
_console.print2Console("LOAD DIALOGS ERROR ", error);
});
}, function(error) {
console.error('User load error >>', error);
});
```
To handle authentication errors and any inadvertent disconnection of the client from Finesse BOSH notification server.

```
// Possible authentication error during sign-in
 READ.Event.subscribe(READ.CallControl.Topic.FINESSE_CONNECT_ERROR, function(error) {
 alert('Failed to connect to finesse. Reason = ' + error);
 });
 // Accidental disconnect of finesse
 READ.Event.subscribe(READ.CallControl.Topic.FINESSE_DISCONNECT, onLogout);
• Subscribe to the Co-browsing and MBR events
```

```
READ. Event.subscribe(READ. Session. Topic.REM_AGENT_SESSION, function(isActive) {
// Toggle UI state based on agent session
});
READ.Event.subscribe(READ.Vnc.Topic.VNC_EMPTY, function() {
// Initialize or reset buttons if there are no co-browsing jobs
});
READ.Event.subscribe(READ.Vnc.Topic.VNC_INITED, function(job) {
// Handle UI state when the co-browsing job is accepted at REM server
});
READ.Event.subscribe(READ.Vnc.Topic.VNC_COMPLETED, function(job) {
// Handle UI state when the co-browsing job is started at REM server.
// It is here that applet element for the VNC client is created and loaded
});
READ.Event.subscribe(READ.Vnc.Topic.VNC_ACKNOWLEDGED, function(job) {
// Handle UI state when the co-browsing job is stopped at REM server
});
READ.Event.subscribe(READ.Session.Topic.REM_CALL_ONHOLD, function(isOnHold) {
// Handle UI state when if the call is placed on hold or retrieved
});
READ.Event.subscribe(READ.MBR.Topic.VTA_PARAM_AVAILABLE, function(querystring) {
// this event is published when the query string parameters for
// bringing up VTA are available. The query string provided to the listener
// callback will be in the form of ?param1=value1&param2=value2. For example
// ?id=<Chinese National ID>&name=<Customer Name>.
});
```
# <span id="page-32-0"></span>**Sequence Diagrams for Components**

## <span id="page-32-1"></span>**API in Possible Use Case Scenarios**

The APIs support the following capabilities:

- **•** User Sign In/Sign Out
- **•** Change Agent States
- **•** Call Control

 $\overline{\phantom{a}}$ 

**•** Event Notification (call back handler to clients that subscribe to that class of resource)

Ι

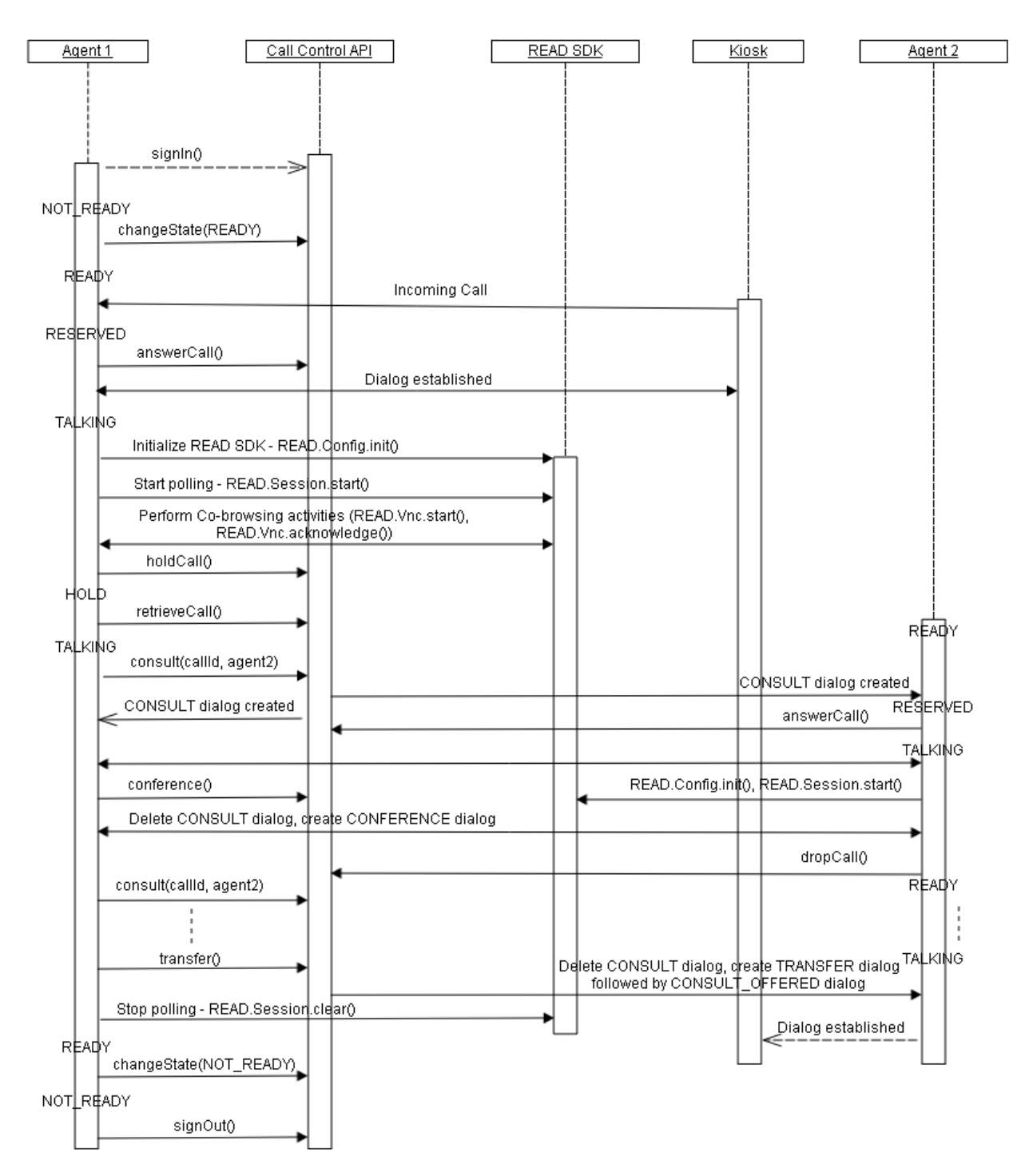

#### *Figure 4 Detailed Communication of Call Control Scenario*

Supported use:

- **•** Create a call (dialog) between VTM and VTA (agent)
- **•** Put active call on hold
- **•** Consult another remote agent and followed by conference or transfer the call

## <span id="page-34-1"></span>**VNC Module**

This section contains detail communication diagrams of VNC module.

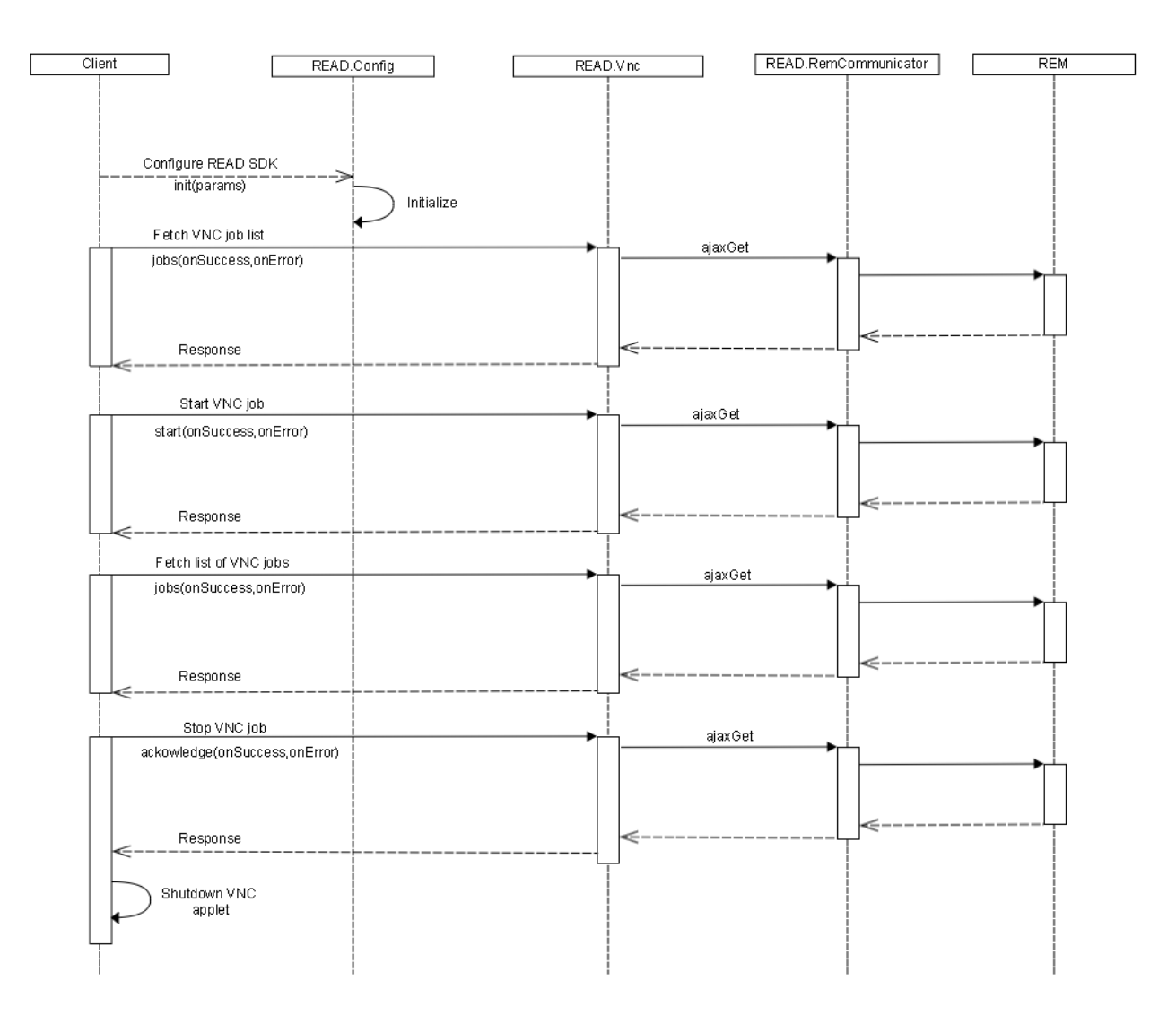

*Figure 5 Detailed Communication of VNC Module*

# <span id="page-34-0"></span>**Example Usage of READ SDK**

 $\mathbf I$ 

This section provides some sample codes for using READ SDK in client application.

### <span id="page-35-1"></span>**READ SDK Recommended Practices**

**•** Implement the onError callback while configuring READ SDK through READ.Config.init() method. This will give an opportunity to handle accidental drop of REM session or HTTP connection:

```
READ.Config.init({
onError: function(error) {
   switch(error.status) {
   case 0:
   case 12029:
       console.error('Communication Failure.');
       break;
   case 420:
       var details = error.details;
       var msg = details.message;
       var code = details.code;
       console.error('Server reported an error. ', code, msg);
       if(code === READ.Constants.ErrorCode.NO_REM_SESSION) {
       READ.Session.clear();
        }
       break;
}
}.
});
```
- Take care to verify the correct URL is provided as codebase property while creating the APPLET element through the createAppletSource() method of VNC class.
- **•** Stop Co-browsing job from the UI rather than disconnecting from VNC client.

### <span id="page-35-0"></span>**Reference Implementation of VNC feature**

**•** Define a placeholder element for the VNC co-browsing client applet:

```
<div id="appletplace"> </div>
```
**•** Start the Job at REM Server:

```
READ.Vnc.start(function(data) {
console.info('Vnc request sent successfully');
}, function(err, response) {
alert('Failed to start VNC. Status: ' + error.status + ', Cause: ' + 
error.statusText);
});
```
**•** Poll for Job Status to Handle State of Application:

```
READ.Event.subscribe(READ.Session.Topic.REM_AGENT_SESSION, function(isActive) {
if(!isActive) {
if(READ.Vnc.isActive()) {
READ.Vnc.acknowledge();
}
document.getElementById('appletplace').innerHTML = "";
disableStartVncBtn();
disableStopVncBtn();
}
});
READ.Event.subscribe(READ.Vnc.Topic.VNC_EMPTY, function() {
enableStartVncBtn();
disableStopVncBtn();
```
Ι

 $\mathbf I$ 

```
});
READ.Event.subscribe(READ.Vnc.Topic.VNC_INITED, function(job) {
disableStartVncBtn();
if(job.Owner === READ.Config.agent) {
enableStopVncBtn();
} else {
disableStopVncBtn();
}
});
READ.Event.subscribe(READ.Vnc.Topic.VNC_COMPLETED, function(job) {
var appletPlace = document.getElementById('appletplace').innerHTML;
if(job.Owner === READ.Config.agent) {
disableStartVncBtn();
enableStopVncBtn();
// If applet is not already loaded, create an invisible
// APPLET by setting the width and height as 1px.
if(!appletPlace) {
var appletsource = READ.Vnc.createAppletSource( {width:1, height:1}, {codebase: 
window.location.origin +'/FinesseAPI/readsdk', iecIp: job.IecIp, 
iecPassword:job.IecPasswd, vncServerPort:job.VncServerPort } );
document.getElementById('appletplace').innerHTML = appletsource;
}
} else if(job.Owner !== READ.Config.agent) { // Probably a conference call
document.getElementById('appletplace').innerHTML = "";
disableStartVncBtn();
disableStopVncBtn();
}
});
READ.Event.subscribe(READ.Vnc.Topic.VNC_ACKNOWLEDGED, function(job) {
document.getElementById('appletplace').innerHTML = "";
enableStartVncBtn();
disableStopVncBtn();
});
```
#### **•** Acknowledge to Terminate the Job at REM:

```
READ.Vnc.acknowledge(function() {
document.getElementById('appletplace').innerHTML = "";
}, function(error) {
alert("Co-browsing stop failed. Reason: " + error.statusText);
});
```
 **Example Usage of READ SDK**

H

 $\mathsf I$